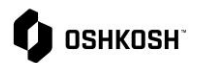

# **Creating Mail Rules for Outlook**

#### **Introduction**

This job aid contains instructions on how to set up a rule in Outlook to send emails to a folder based on where the email is coming from based on the extension. There are multiple options to control emails and this is a guide to manage the traffic coming from Jaggaer.

#### **Outlook – Creating Mail Rules**

These below instructions are to be used to set up rules in Outlook – if you have another browser please utilize an internet browser look-up.

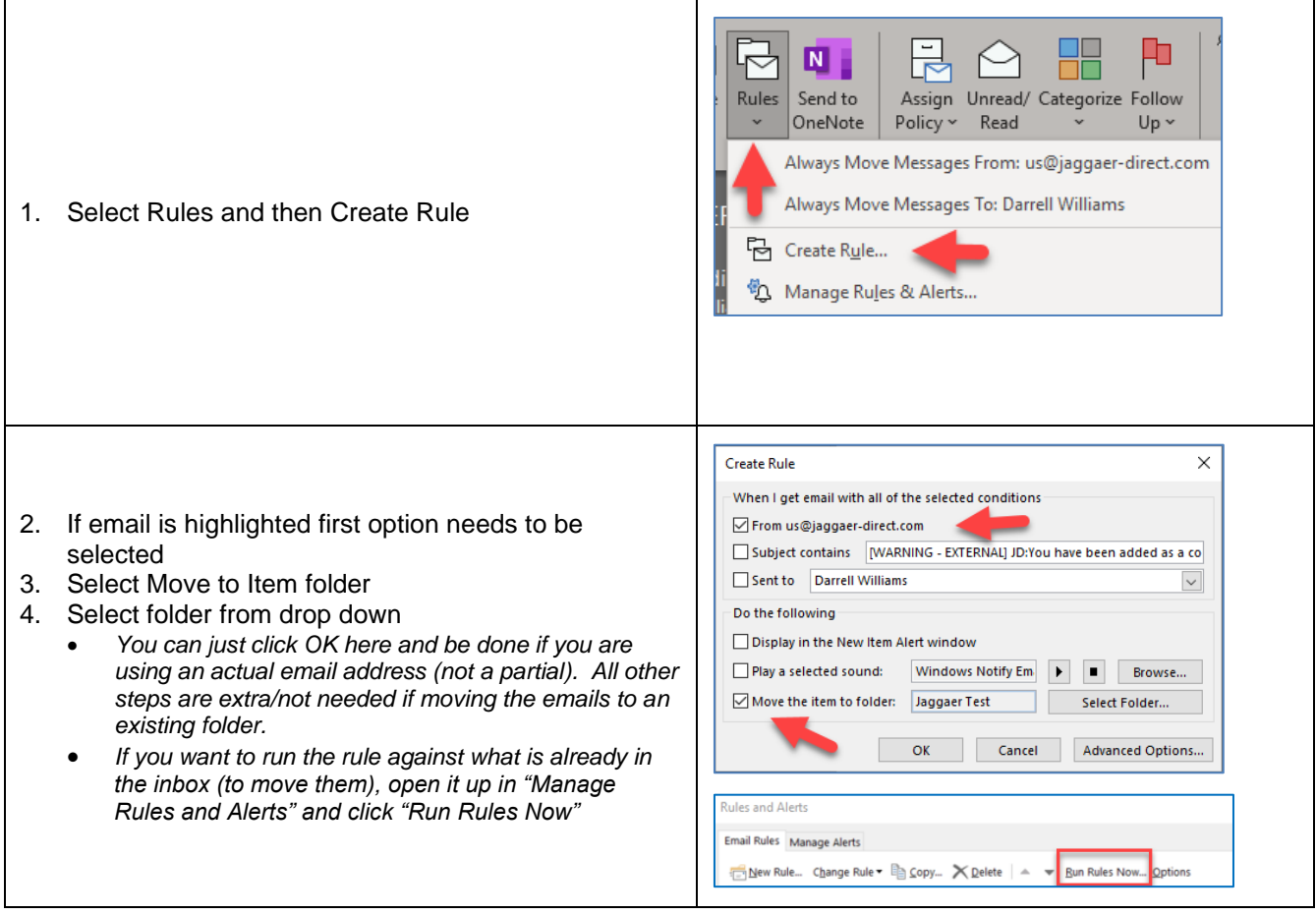

# $\bullet$  OSHKOSH

# **Creating Mail Rules for Outlook**

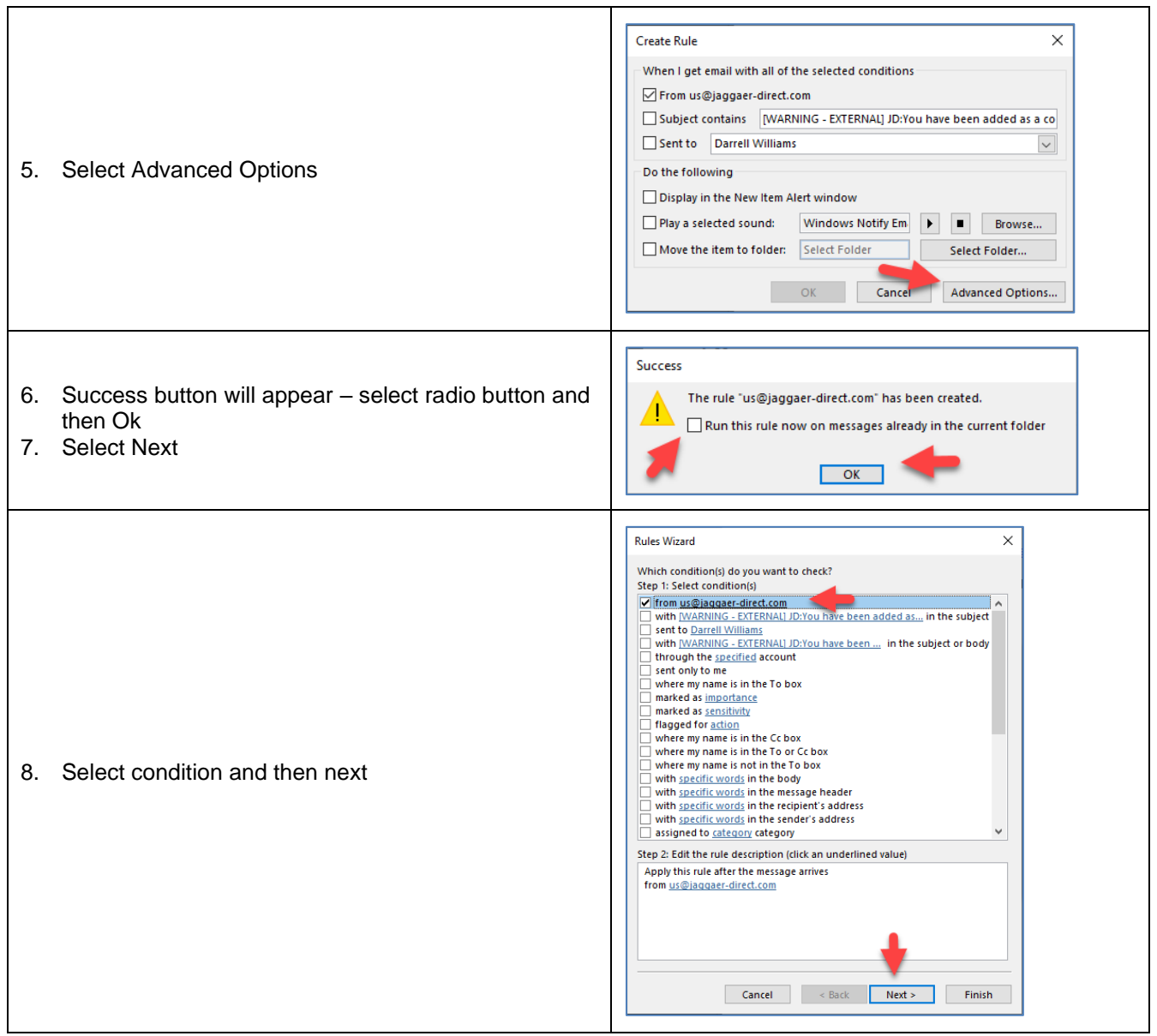

**Creating Mail Rules for Outlook**

### $\bullet$  OSHKOSH

#### **Rules Wizard**  $\times$ What do you want to do with the message? Step 1: Select action(s) Minove it to the Jaggaer Test folder move a copy to the Jaggaer Test folder a copy to the <u>Jaquael Test</u><br>assign it to the <u>category</u> category<br>delete it<br>permanently delete it Forward it to people or public group<br>forward it to <u>people or public group</u><br>forward it to <u>people or public group</u> as an attachment<br>redirect it to <u>people or public group</u> have server reply using a specific message reply using a specific template<br>flag message for <u>follow up</u> at this time<br>clear the Message Flag 9. Verify first option is selected for folder and select clear message's categories mark it as <u>importance</u><br>print it<br>play <u>a sound</u> next mark it as read stop processing more rules Step 2: Edit the rule description (click an underlined value) Apply this rule after the message arrives from us@iaggaer-direct.com move it to the Jaggaer Test folder Cancel <Back Next > Finish **Rules Wizard**  $\times$ Are there any exceptions? Step 1: Select exception(s) (if necessary) except if sent only to me except if the only to the simulation of the secept where my name is in the To box<br>except if it is marked as <u>importance</u><br>except if it is marked as <u>sensitivity</u> except if it is flagged for <u>action</u><br>except if it is flagged for <u>action</u><br>except if my name is in the To or Cc box except where my name is not in the To box except if sent to <u>people or public group</u><br>except if sent to <u>people or public group</u><br>except if the body contains <u>specific words</u><br>except if the subject or body contains <u>specific words</u> 10. No action needed here – select next except if the message header contains <u>specific words</u><br>except with <u>specific words</u> in the recipient's address<br>except with <u>specific words</u> in the sender's address except if assigned to category category Step 2: Edit the rule description (click an underlined value) Apply this rule after the message arrives from us@jaggaer-direct.com<br>move it to the <u>Jaggaer Test</u> folder Cancel <Back Next > Finish

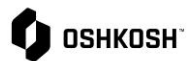

#### **Creating Mail Rules for Outlook**

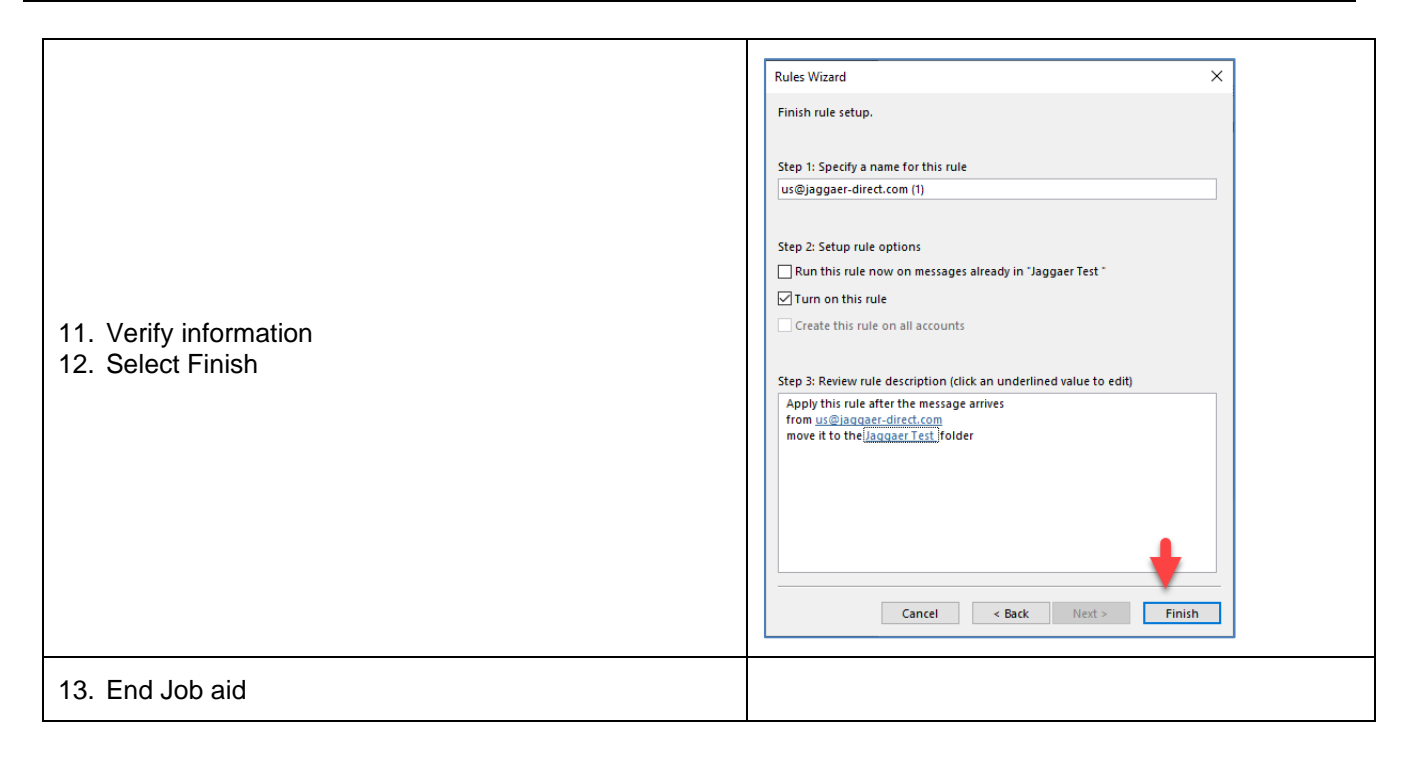